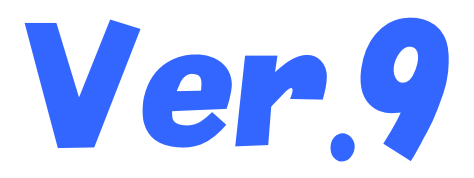

# 国保中央会介護伝送ソフト インストール マニュアル

令和4年10月

国民健康保険中央会

## 改版履歴

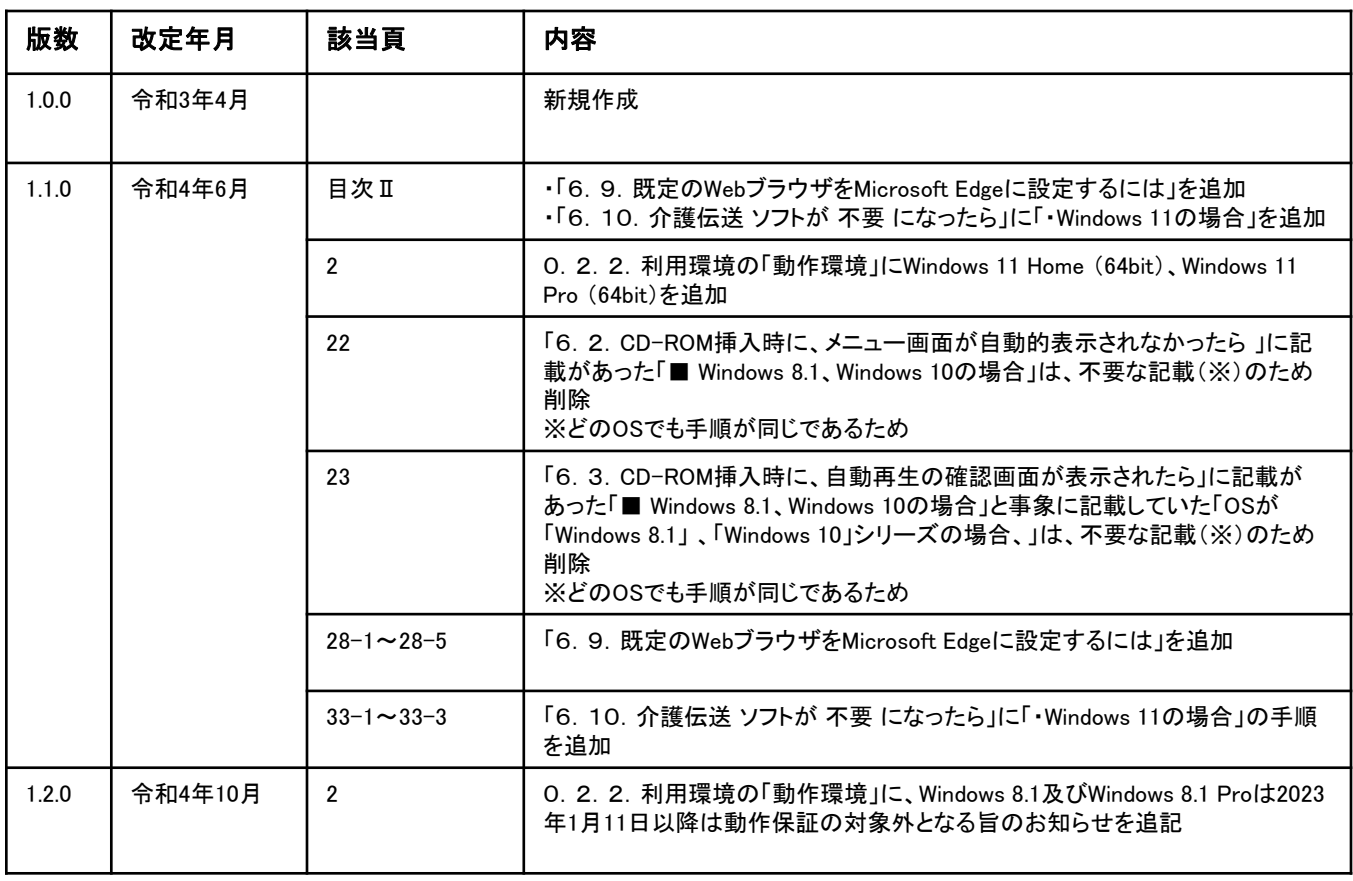

#### 0.2.インストール処理前の注意事項

#### 0.2.1.インストールの準備

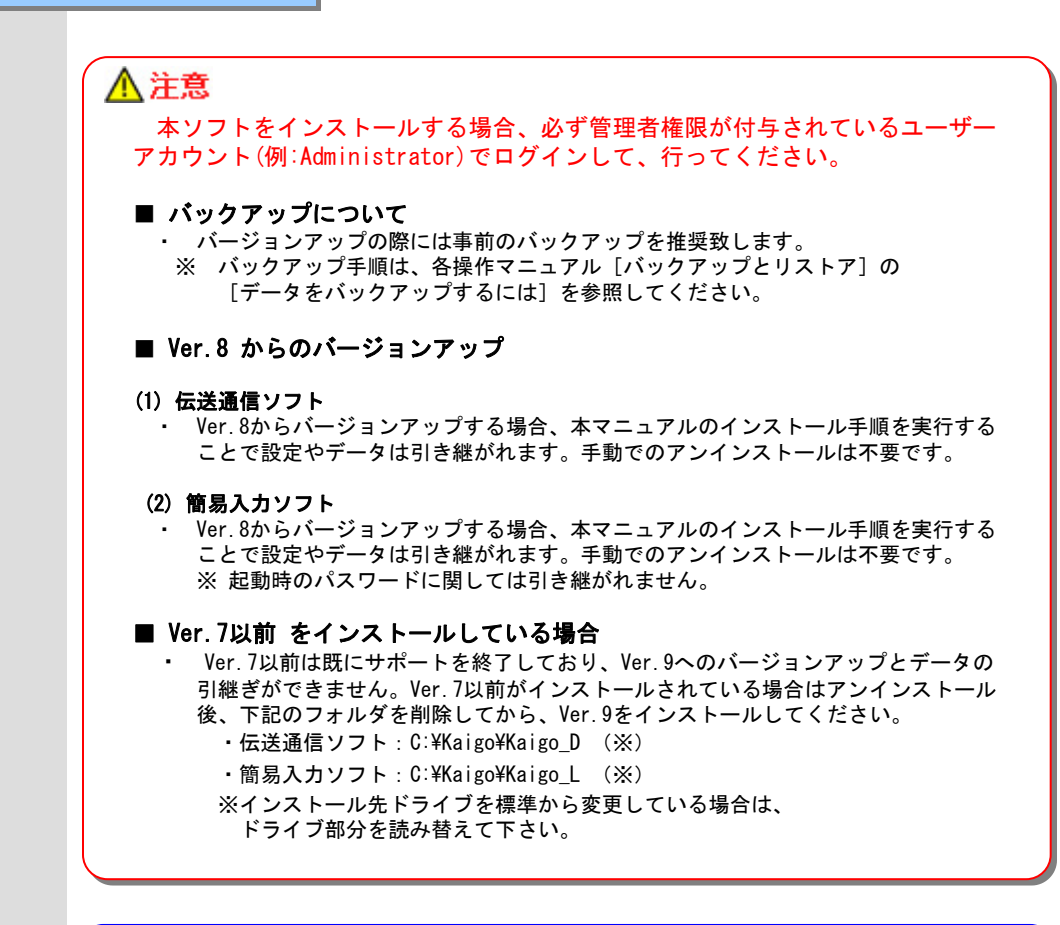

### ♥ヒント!

#### ■ インストールされるコンポーネント

伝送通信ソフト、簡易入力ソフトでは各種のコンポーネント(DLL等)を使用しています。 これらのコンポーネントのバージョンについては、CD-ROM内の【License.txt】に記載して あります。

#### 0.2.2.利用環境

Microsoft、Windowsは、米国および その他の国における登録商標です。

動作環境

・以下のいずれかのOSであること。

Windows 8.1 (64bit) Windows 8.1 Pro (64bit) Windows 10 Home (32bit · 64bit)<br>Windows 10 Pro (32bit · 64bit) Windows 10 Pro Windows 11 Home (64bit) Windows 11 Pro (64bit)

※ Windows 8.1及びWindows 8.1 Proは、Microsoft社のサポート終了に伴い、2023年1月11日 以降は動作保証の対象外となります。お使いのパソコンのOSがWindows 8.1またはWindows 8.1 Proである場合、介護伝送ソフトの動作環境を満たすパソコンにデータを移行してく ださい。データの移行方法は、簡易入力ソフトマニュアル「Ⅳ.2.バックアップとリス トア(P.245)」及び伝送通信ソフトマニュアル「3.4.バックアップとリストア」 (P.40)を参照してください。